Konfiguracji dokonujemy w opcjach Administrator-> urz. Zewnętrzne-> Sprawdzarki cen. Po ustawieniu konfiguracji i zapisani, wciskamy przycisk Operacje -> w tym momencie utworzony zostaje plik konfiguracyjny z którego korzysta program mglanspr.exe.

Program mglanspr.exe znajduje się w folderze WF-maga i nasłuchuje sprawdzarki w sieci. Problem z komunikacją może wynikać z zastosowaniu zabezpieczeń w sieci, wiec informatyk musi zadbać o to by połącznie nie było blokowane w infrastrukturze.

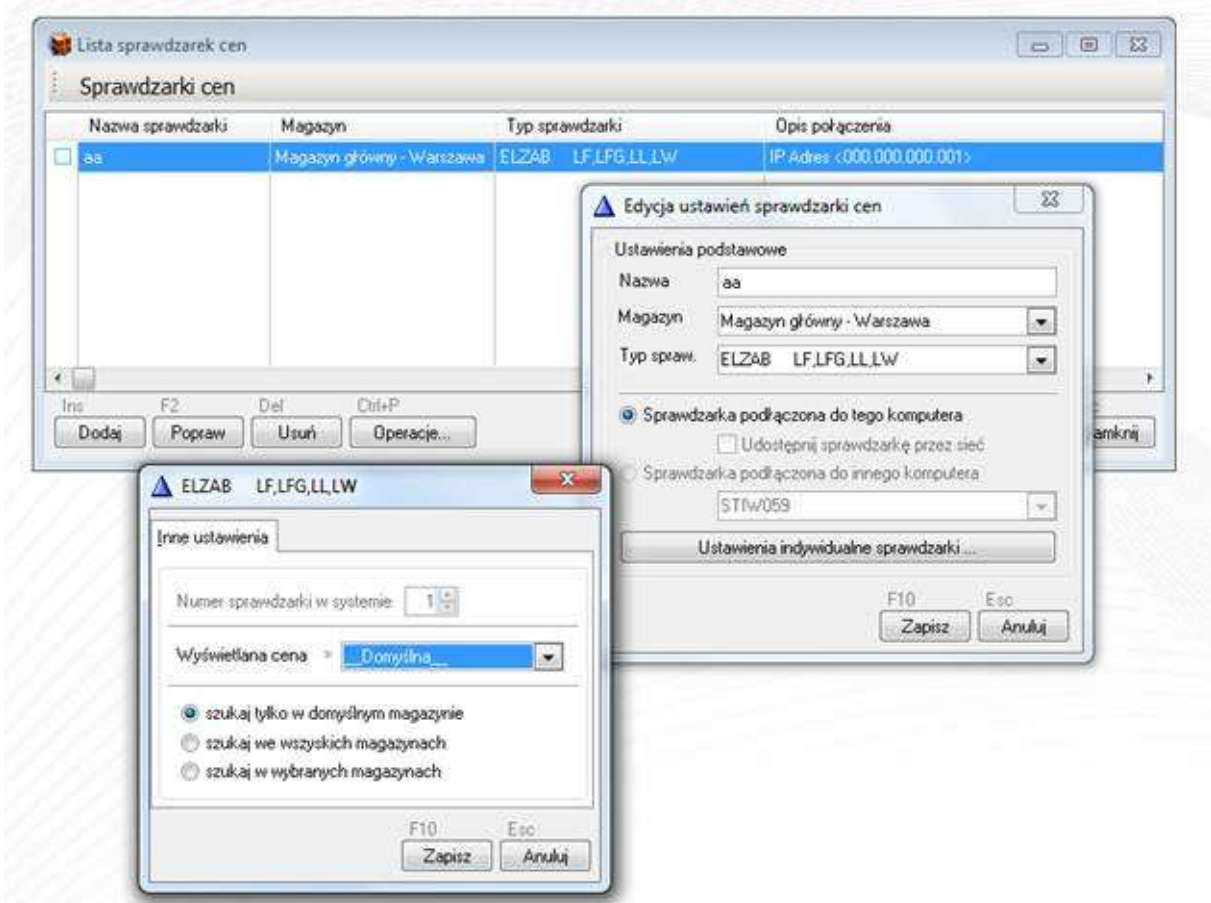

Jeśli chcemy by program mglanspr.exe automatycznie uruchamiał się, uruchamiamy go z parametrem /s (mglanspr.exe/s) i umieszczamy np. w autostarcie

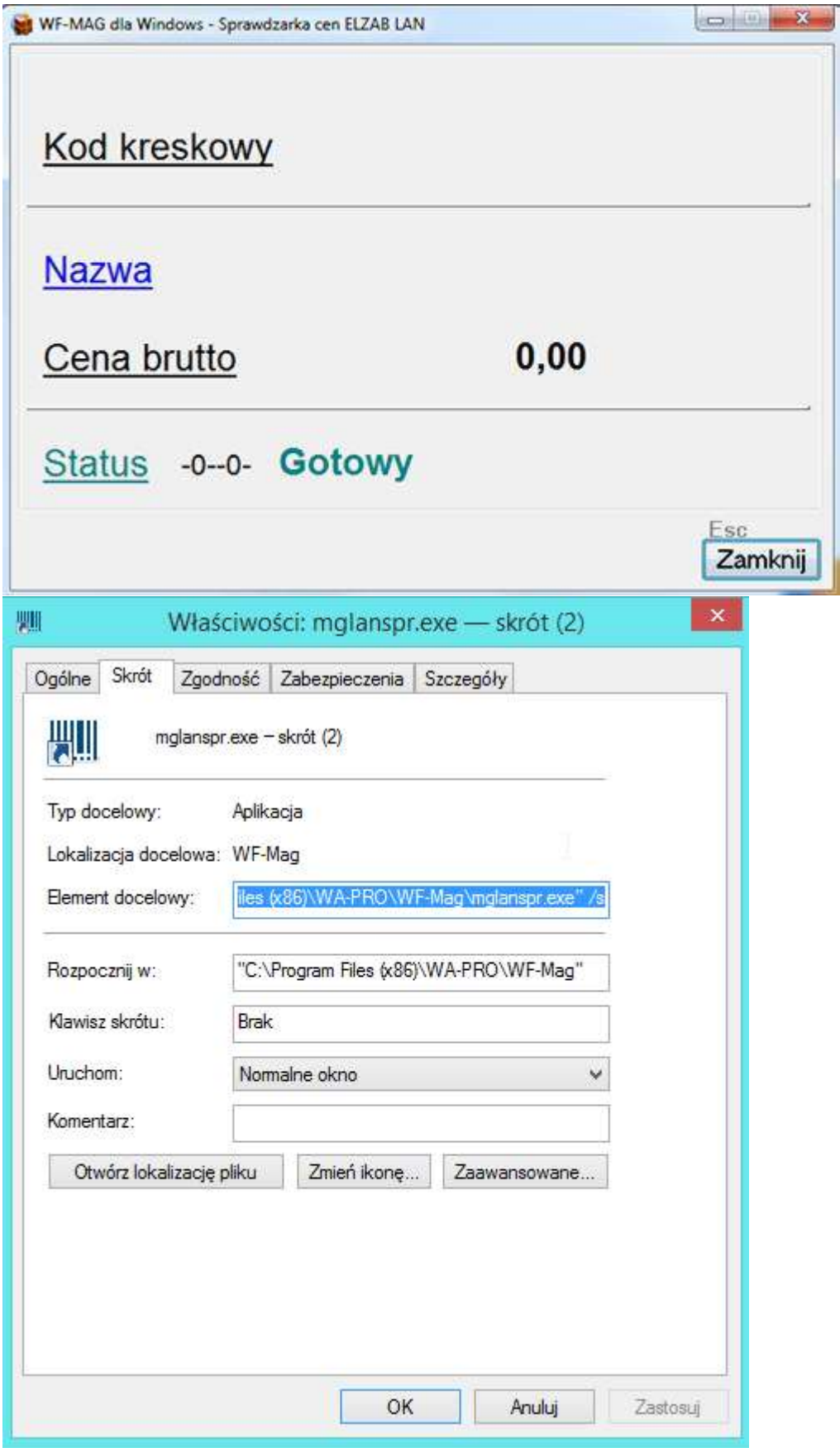